このたびは、本製品をお買い上げいただきまして、 まことにありがとうございます。

 本書は、本製品の基本操作を説明しています。 本書をお読みいただく前に、別紙の「ご注意と保守 について」をよくお読みいただき、本製品を安全にご 使用ください。

# 電源の入れかた

## 音量調整のしかた

#### 【起動コメントについて】

起動コメントが設定されて いるときは、電源投入直後に 「IC-DV60S1」などの起 動 コメントが表示されます。

[電源/音量]ツマミを回

します。 (調整範囲:0~32)

【音量を確認するには】 アナログ通信で使用する 通話チャンネルを選択し、 モニター機能が設定され たスイッチを押します。

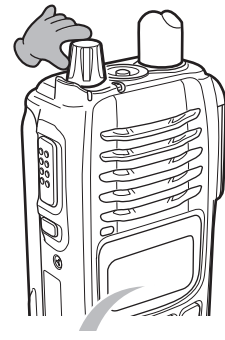

◦[状態表示]ランプが緑 色に点灯し、「ザーッ」 という音 が出 ますの で、 この音 を聞 いて 調整できます。

※設定は、お買い上げの販売店にご依頼くだ さい。

※デジタル通信で使用する通話チャンネルを 選択し、モニター機能を設定したスイッチを 押しても、音量は確認できません。 受信中に、相手の音声が聞きやすい音量に 調整してください。

## 各部の名称と機能

# 誤操作を防ぐには(キーロック機能)

「 ピ ピ ッ」と鳴 るまで、 [機能/<del>mo</del>]スイッチを長 く押します。

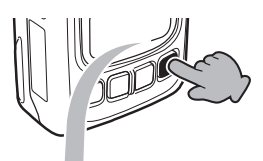

### 【キーロックを解除するには】

もう一度、「機能/molスイッチを長く押します。

#### 【キーロック中にできる操作】

◎ キーロック機能の解除

◎ 送信/受信

- ◎ モニター機能の「ON」/「OFF」
- ◎ 緊急呼び出し
- ◎ 電源の「入」/「切」と音量調整★
- ★キーロック中の音量操作を有効にするには、 設定が必要です。 詳しくは、取扱説明書をご覧ください。

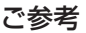

音量の最小値を制限できます。(例:10) 最小値を制限する場合は、お買い上げの販売店で設 定が必要です。

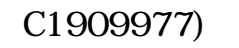

★印のスイッチに割り当てられている機能に ついては、お買い上げの販売店にご確認くだ さい。

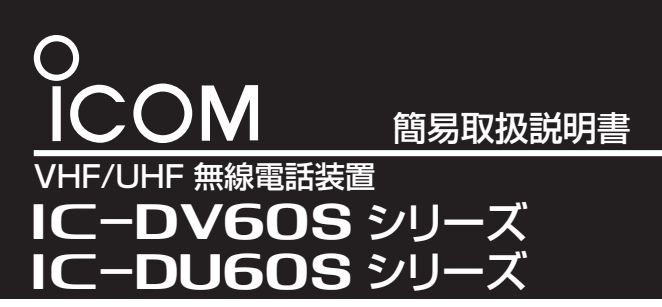

#### [▼](ダウン)/[▲](アッ プ)スイッチを押して、 相手と同じ通話チャン ネ ル( 例:M-CH003) に合わせます。 ※デジタル通信で使用 する通話チャンネ ル、アナログ通信で 使用する通話チャン ネルの順番で、通話 チャンネルが切り替 押す H CH<sub>0</sub>1 M-CH003

CH<sub>0</sub>1 M-CH001 通話チャンネル表示

起動パスワード機能が設定されていると、電源を入れたときに「パスワード?」を表示します。 この場合、本製品を操作するには、あらかじめ設定されたパスワードの入力が必要です。 あらかじめ設定された順番どおりに、無線機本体のスイッチを押すと、パスワードが解除されます。 パスワードを間違えると、「ブッ」とビープ音が鳴ります。 パスワード入力ミスにより、再入力できる回数はあらかじめ決定されています。再入力可能回数を超え ると、「端末ロック」が表示され、電源を切る以外の操作はできなくなります。 ※「端末ロック」の表示を解除するには、お買い上げの販売店にご依頼ください。

ご参考

起動コメントの設定は、お買い上げの販売店にご依 頼ください。

### 【自局番号表示について】

自局番号表示機能が設定 さ れ て い る と き は、「IC-DV60S1」などの起動コメン トが表示されたあと、自局の 個別番号が表示されます。

IC-DV60S1

起動コメント例

00001 自局の個別番号 (例:00001)

# 電源を入れて、パスワード?と表示されたときは

## 通話チャンネルを切り替えるには

わります。

[電源/音量]ツマミを時 計方向に回して電源を入 れます。

・「カチッ」と音がします。 ※電 源 を切 るときは、 [電源/音量]ツマミを反 時計方向に「カチッ」と 音がするまで回します。

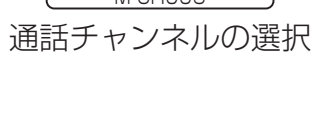

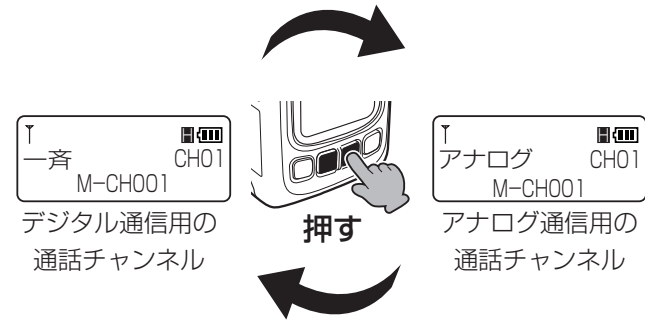

### $C1909977$   $3-17-2$   $4F /$   $1-9-5$  URL : https : //www.exseli.com/

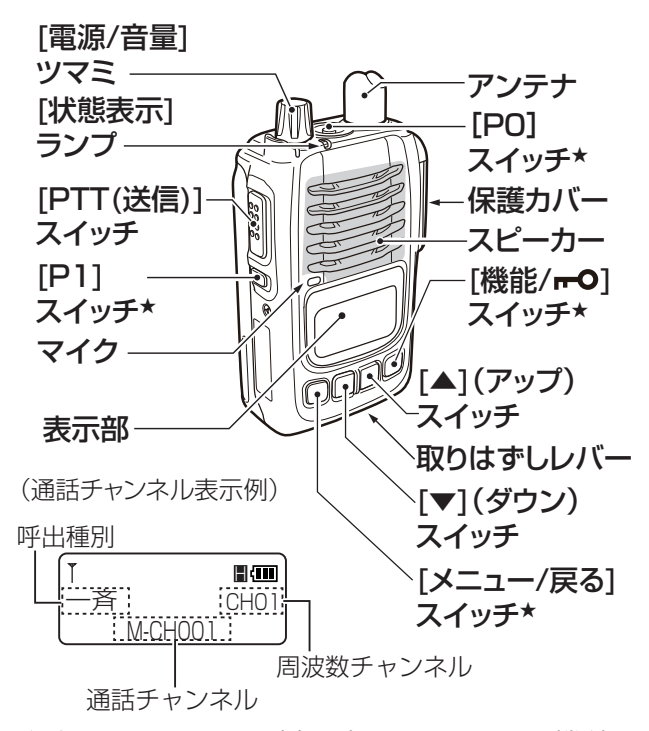

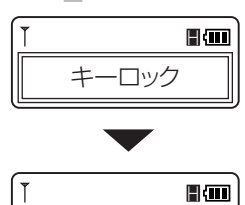

一斉 CH01 M-CH001

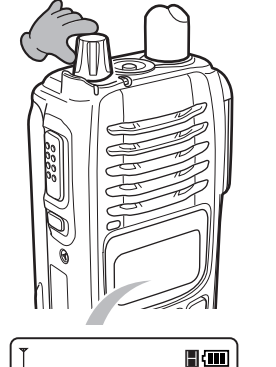

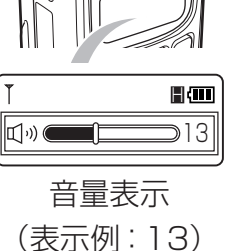

回す

### 【応答するときは】

[状態表示]ランプが消灯し、待ち受け状態に なってから、[PTT](送信)スイッチを押しま す。

高品質がテーマです。

547-0003 大阪市平野区加美南1-1-32 <br>547-0003 大阪市平野区加美南1-1-32

◎一斉呼び出しを受けると、

右図の表示になります。 ◦「一斉」と呼び出してき た相手の個別番号(例: 00002)を表示します。

◎グループ呼び出しを受ける

• ユーザーコード(例: 01)を表示します。

と、右図の表示になります。

[状態表示]ランプが消灯し、待ち受け状態に なってから、[PTT](送信)スイッチを押しま す。

個別番号(例:00002)を表示します。

## ◎個別呼び出しを受けると、

右図の表示になります。

◦「個別」と呼び出してき た相手の個別番号(例: 00002)を表示します。

◎ユーザーコードによる呼び

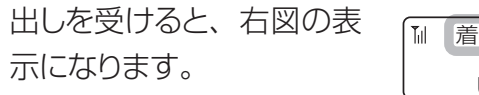

◦ 呼び出しを受けたグルー プ 番 号( 例:グ00003) と、呼び出してきた相手の 着信中の表示例

#### 【応答するときは】

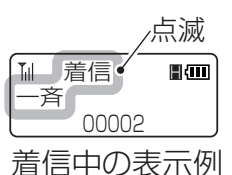

グ00003

00002

着信

nam)

点滅

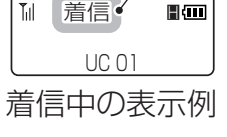

点滅

アイコム株式会社

デジタル通信の呼び出しには、次の4種類の方 法があります。

- •相手局が通信圏内にいる場合は、「状態表示1 ランプが赤色に1回点滅したあと、「ピッ」と鳴 り、「状態表示1ランプが緑色に1回点滅します。 通信圏外など、相手に電波が届かない場合は、 終話して、操作前の表示に戻ります。
- ※通信圏内確認には、通信する双方の無線機に 設定が必要です。

設定は、お買い上げの販売店にご依頼くださ  $U_{\alpha}$ 

- ※ 通話チャンネルごとに、呼び出しの種類、ユー ザーコード、周波数チャンネルがあらかじめ 設定されています。
- ◎一斉:周波数チャンネルとユーザーコードが同 じ、すべてのグループを一斉に呼び出す

### ◎グループ

:周波数チャンネルとユーザーコードとグ ループ番号が同じ相手局を、指定して 呼び出す

> sao) UC 01 送信 送信中の表示例

◎個別 :周波数チャンネルとユーザーコードが同じ 相手局の、自局番号を指定して呼び出す

#### ◎ユーザーコード

信号を受信すると、[状態表示] ランプが緑色に点灯します。

:周波数チャンネルとユーザーコードが 同じ相手を呼び出す

※送 信 中、 表 示 され る画面は変わりませ ん。

# デジタル通信で呼び出しを受ける (受信する)

# アナログ通信で呼び出しをする (送信する)

# アナログ通信で呼び出しを受ける (受信する)

信号を受信すると、「状態表示1 ランプが緑色に点灯します。 ※呼び出しを受けても、表示 される画面は変わりませ  $h_{\rm lo}$ 

### デジタル通信で呼び出しをする(送信する)

### 【相手局から応答がないときは】

通話チャンネル表示に切り 替わってから、再度[PTT] (送信)スイッチを押すと、 繰り返し呼び出しできます。

#### 【相手局が通信圏内かどうかを確認するには】

個別呼び出しの相手局番号を選択した状態で、 [PTT](送信)スイッチを短く押します。

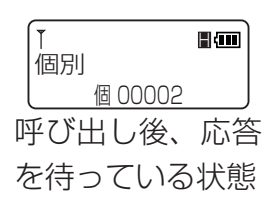

H グループ CH01 M-CH002 通話チャンネル表示例

グループ グ00003 送信中の表示例

送信

**H**M

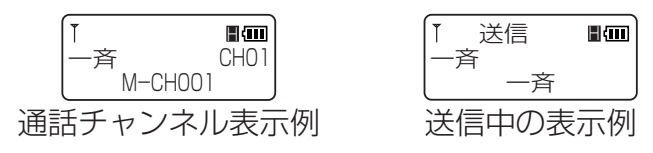

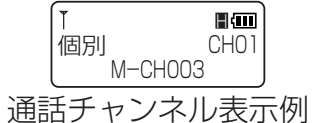

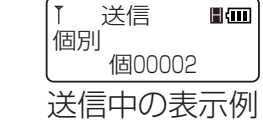

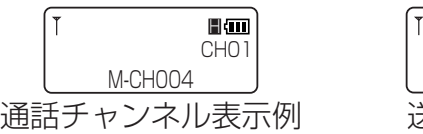

M-CH001 通話チャンネル表示例

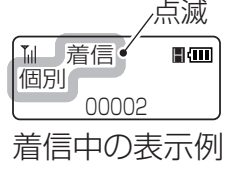

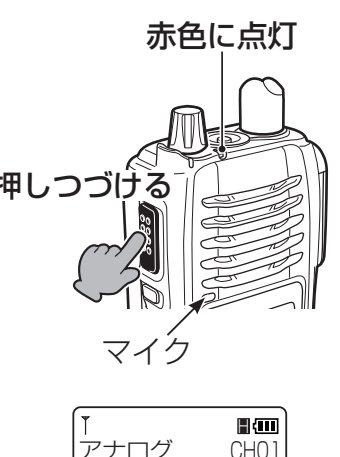

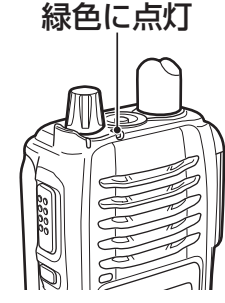

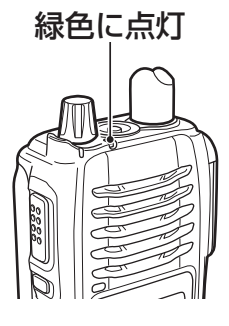

[PTT](送信)スイッ チを押しながら、マ イクに向かって通話 相 手 に呼 びかけま 押しつづける 赤色に点灯

す。

マイク

[PTT](送信)スイッ チを押しながら、マ イクに向かって通話 相手に呼びかけま 押しつづける す。